# Message Broker System

 $\bullet\bullet\bullet$ 

Ahmedur Rahman Shovon Codalo shovon.sylhet@gmail.com

### But I'll actually talk about RabbitMQ

# HabbitMQ

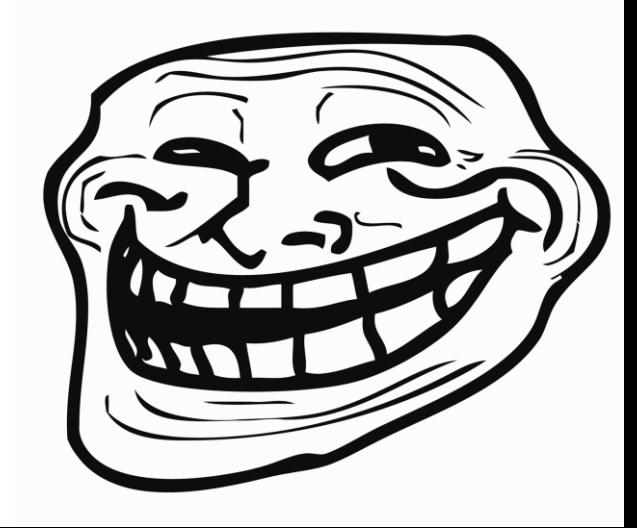

# "Message broker translates a message from the formal messaging protocol of the sender to the formal messaging protocol of the receiver."

From Wikipedia, the free encyclopedia

RabbitMQ is open source message broker software that implements the Advanced Message Queuing Protocol (AMQP).

The principal idea is pretty simple: it accepts and forwards messages. You can think about it as a post office: when you send mail to the post box you're pretty sure that Mr. Postman will eventually deliver the mail to your recipient. Using this metaphor RabbitMQ is a post box, a post office and a postman!

#### What can RabbitMQ do for you?

- Messaging enables software applications to connect and scale. Applications can connect to each other. Messaging is asynchronous, decoupling applications by separating sending and receiving data.
- Data delivery, non-blocking operations or push notifications, publish / subscribe, asynchronous processing, or work queues.
- RabbitMQ is a messaging broker an intermediary for messaging. It gives your applications a common platform to send and receive messages, and your messages a safe place to live until received.

#### **F eature Highlights**

- Reliability
- Flexible Routing
- Clustering and Federation
- Highly Available Queues
- Multi-protocol with Many Clients
- Plugin System

# PRODUCER, QUEUE, CONSUMER

Remember these things please

A *producer* is a user application that sends messages. A *queue* is a buffer that stores messages. A *consumer* is a user application that receives messages.

# Now let's see messaging in action!

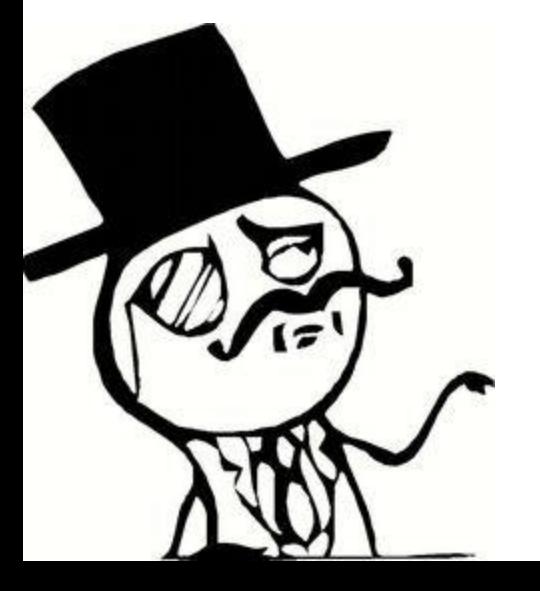

#### **1 ["Hello World!"](https://www.rabbitmq.com/tutorials/tutorial-one-python.html)**

The simplest thing that does *something*

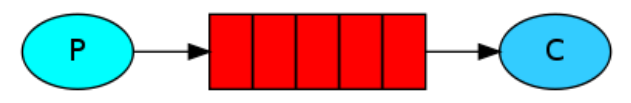

#### **4 [Routing](https://www.rabbitmq.com/tutorials/tutorial-four-python.html)**

Receiving messages selectively

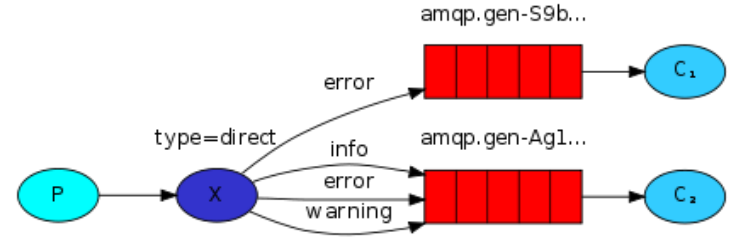

#### **5 [Topics](https://www.rabbitmq.com/tutorials/tutorial-five-python.html)**

Receiving messages based on a pattern Q1

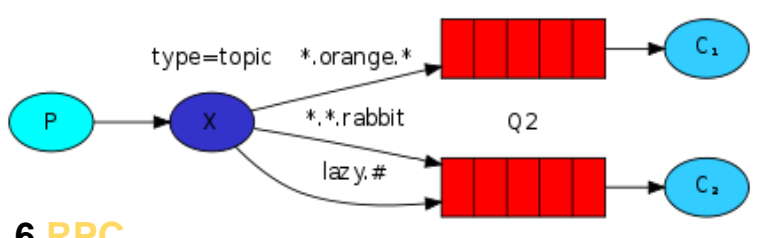

**6 [RPC](https://www.rabbitmq.com/tutorials/tutorial-six-python.html)**

Remote procedure call implementation

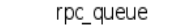

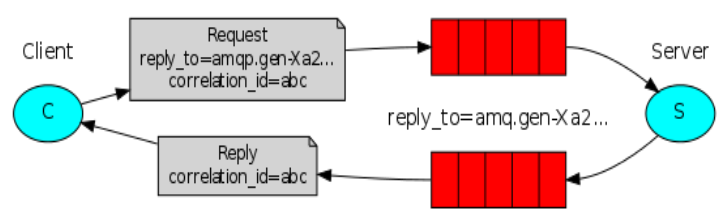

#### **2 [Work queues](https://www.rabbitmq.com/tutorials/tutorial-two-python.html)**

Distributing tasks among workers

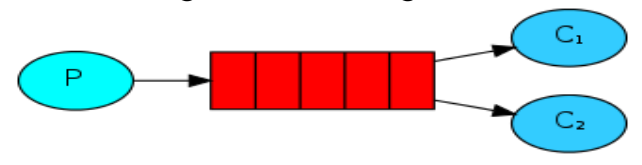

#### **3 [Publish/Subscribe](https://www.rabbitmq.com/tutorials/tutorial-three-python.html)**

Sending messages to many consumers at once

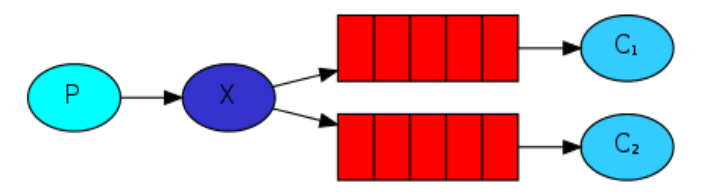

# What should I do to play with Rabbits?

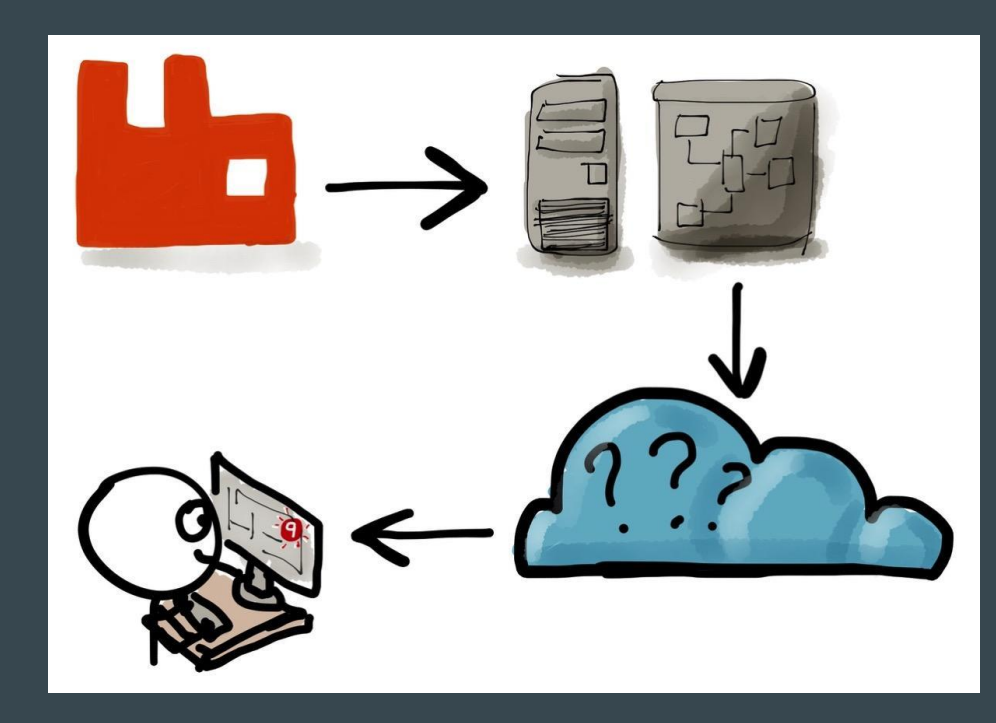

### Have a Windows machine? Start installing!

- ERLANG 64 bit exe: otp\_win64\_19.1.exe
- MS Visual C++ redistributable 2013 64 bit
- RabbitMQ Server: rabbitmq-server-3.6.5.exe
- RabbitMQ libraries based on the language
- Python client recommended by the RabbitMQ team: Pika
- Pika Installation: pip install pika

#### 1 "Hello World!" - The simplest thing that does something

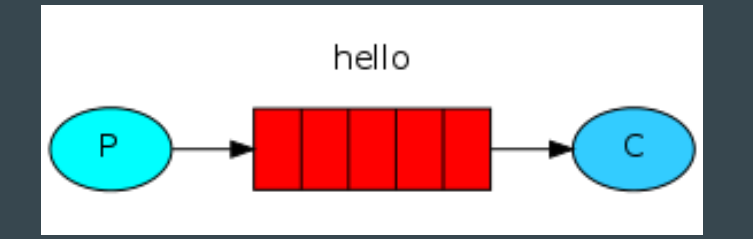

Our "Hello world" won't be too complex – let's send a message, receive it and print it on the screen. To do so we need two programs: one that sends a message and one that receives and prints it.

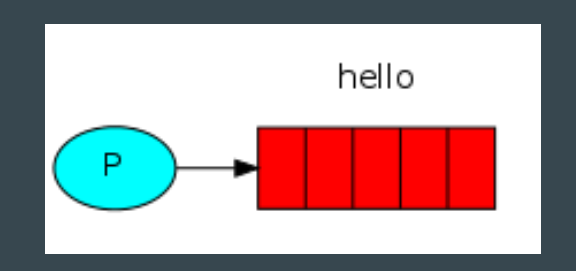

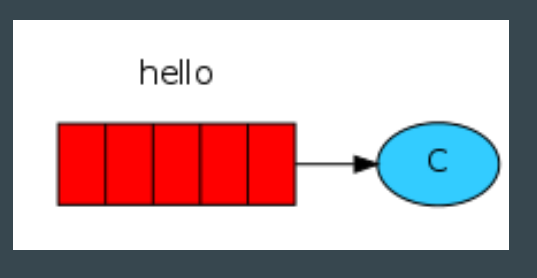

Sending message to queue **Receiving message from queue** 

### Sending message...

Producer Script

Message is sent to the queue

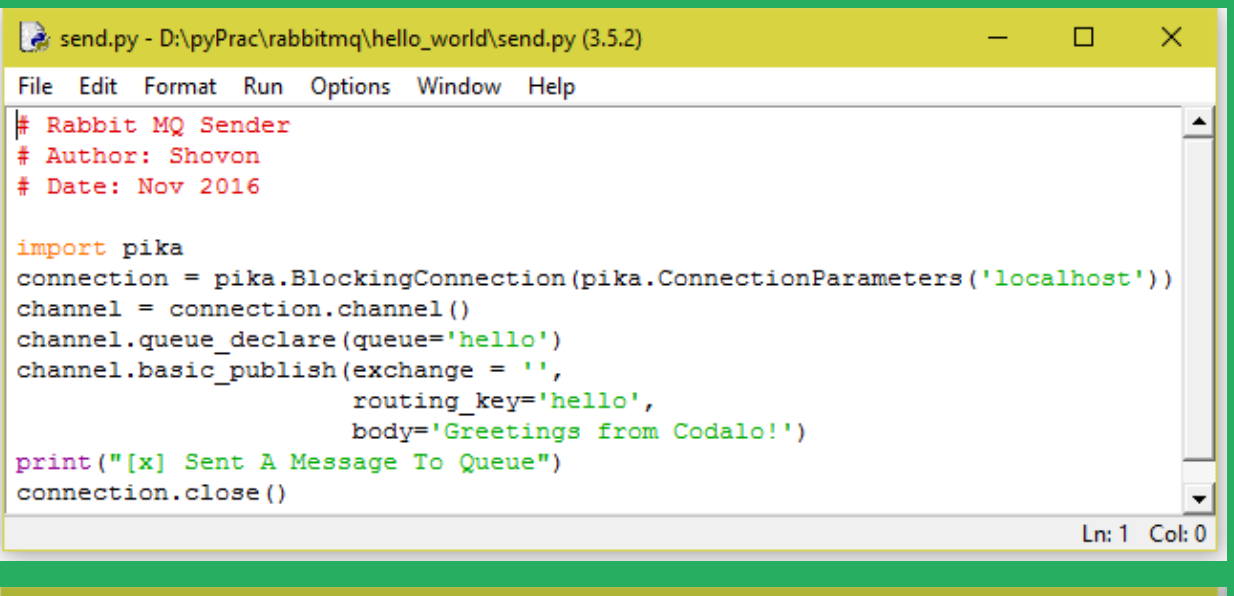

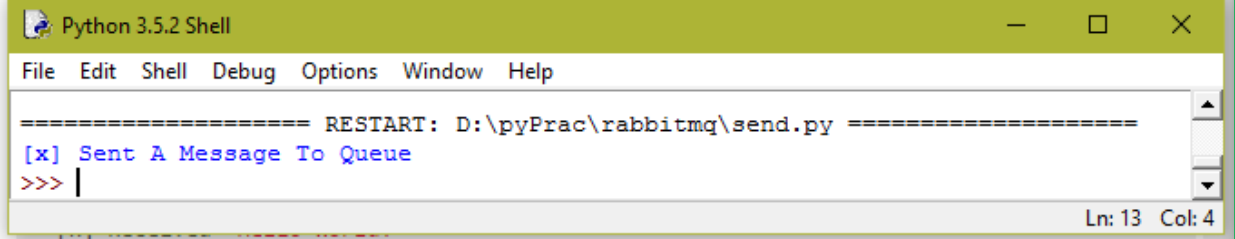

### Receiving message...

Consumer Script

Message is received from the queue

```
a reciever.py - D:\pyPrac\rabbitmq\hello_world\reciever.py (3.5.2)
                                                                              п
                                                                                    ×
File Edit Format Run Options Window Help
# Rabbit MQ Reciever
# Author: Shovon
# Date: Nov 2016
import pika
connection = pika.BlockingConnection(pika.ConnectionParameters('localhost'))
channel = connection.channel()channel. queue declare (queue='hello')
def callback(ch, method, properties, body):
    print ("[x] Received "+str (body))
channel.basic consume (callback, queue='hello', no ack=True)
print ("[*] Waiting for messages. To exit press CTRL+C")
channel.start consuming()
                                                                              Ln: 1 Col: 0
*Python 3.5.2 Shell*
                                                                              п
                                                                                    ×
File Edit Shell Debug Options Window
                                   Help
                === RESTART: D:/pyPrac/rabbitmq/reciever.py
   Waiting for messages. To exit press CTRL+C
[x] Received b'Greetings from Codalo!'
                                                                              Ln: 15 Col:
```
### 2 Work queues - Distributing tasks among workers

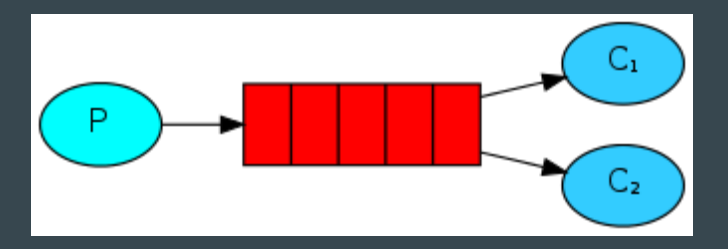

The main idea behind Work Queues (aka: Task Queues) is to avoid doing a resourceintensive task immediately and having to wait for it to complete. Instead we schedule the task to be done later.

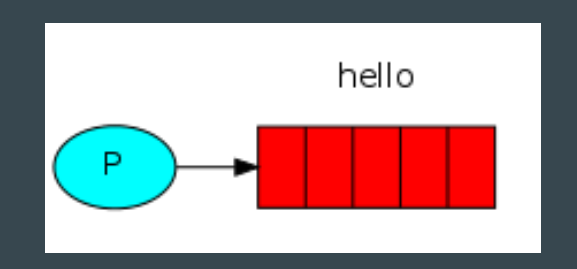

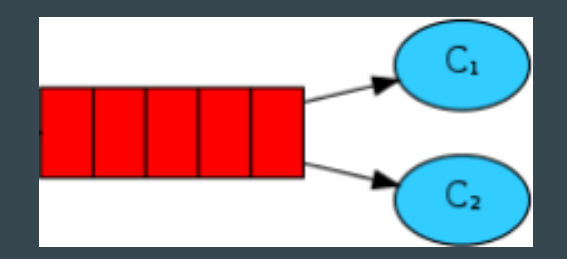

Sending message to queue **Sending message** Multiple consumers receiving message

#### Producer's script (new\_sender.py)

Producer Script is now updated to allow run time argument which contains messages

```
a new_sender.py - D:\pyPrac\rabbitmq\work_queues\new_sender.py (3.5.2)
                                                                                 ×
File Edit Format Run Options Window Help
# Rabbit MQ Sender (Working Queues)
# Author: Shovon
# Date: Nov 2016
import sys, pika
message = ' '.join(sys.argv[1:]) or 'Greetings from Codalo#'
connection = pika.BlockingConnection(pika.ConnectionParameters('localhost'))
channel = connection, channel()channel.queue declare(queue='task queue', durable=True)
channel.basic publish (exchange = ',
                       routing key = 'task queue',body = message,properties = pika.BasicProperties(delivery mode = 2,))
print ('[x] Sent a message to queue: %r' % message)
connection.close()
                                                                           Ln: 1 Col: 0
```
### Consumer's / Worker's script (worker.py)

Receiver Script is now updated to allow pause to process the queue element. Lets think each consumer as a worker. We ensure the fair dispatch of queues using **prefetch\_count=1**. Each "#" in message takes 2 seconds to process.

```
worker.py - D:\pyPrac\rabbitmq\work_queues\worker.py (3.5.2)
                                                                                 ×
File Edit Format Run Options Window Help
# Rabbit MQ Reciever (working queues)
# Author: Shovon
# Date: Nov 2016
import pika, time
connection = pika.BlockingConnection(pika.ConnectionParameters('localhost'))
channel = connection, channel()channel.queue declare(queue='task queue', durable = True)
print ("[*] Waiting for messages. To exit press CTRL+C")
def callback(ch. method. properties. body):
    print ("[x] Received "+str(body))
    time.sleep(2*body.count(b'#'))
    print ("[x] Done")
    ch.basic ack(delivery tag = method.delivery tag)
channel.basic qos (prefetch count = 1)
channel.basic consume (callback, queue='task queue')
channel.start consuming()
```
 $Ln: 1$  Col:  $($ 

### Sending messages...

- Open two cmd and run worker.py in both prompt.
- Open another cmd and run new\_sender.py.
- $\bullet$  The messages with lot of # will take much time to process in worker

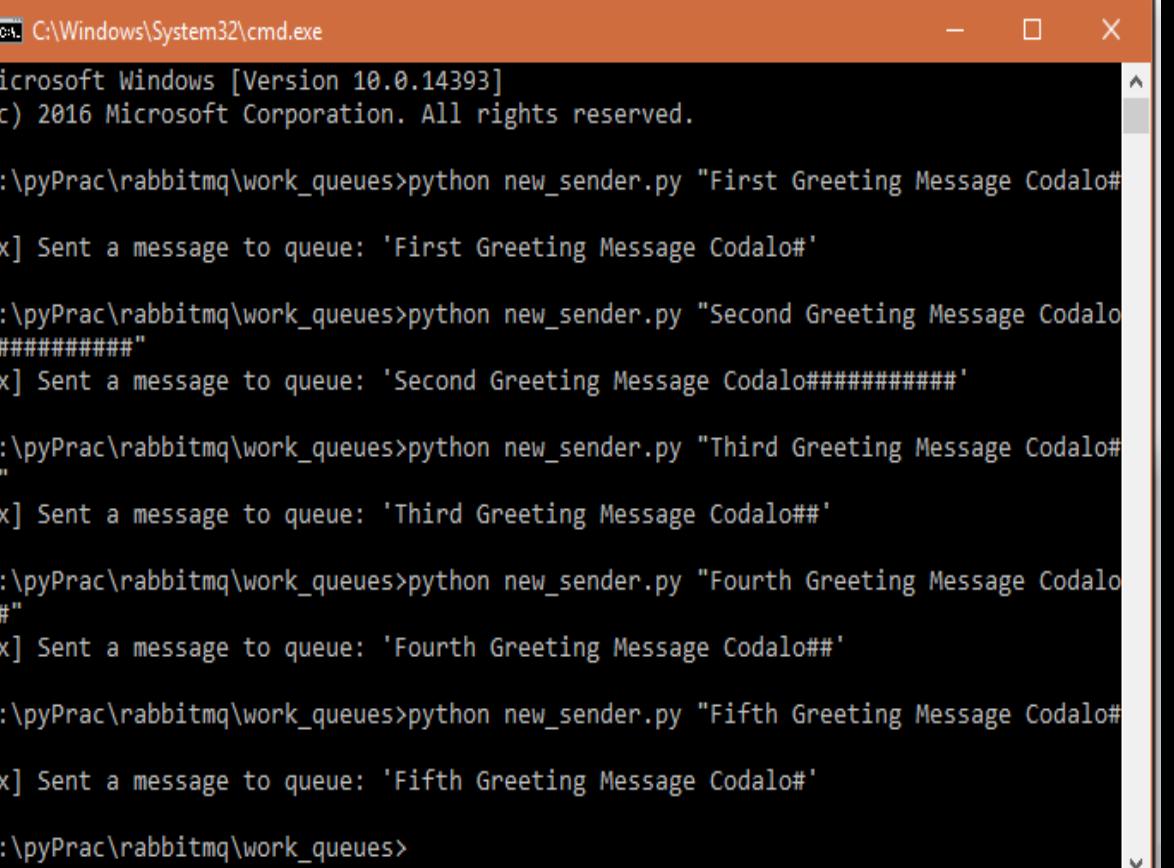

#### Receiving messages...

First worker received and processed messages faster because the fifth worker takes a lot of time to process only one message which takes time to process.

#### ex. C:\Windows\System32\cmd.exe - python\_worker.py

D:\pyPrac\rabbitmq\work queues>python worker.py Waiting for messages. To exit press CTRL+C Received b'First Greeting Message Codalo#' Done Received b'Third Greeting Message Codalo##' Done lxl Received b'Fourth Greeting Message Codalo##' [x] Done l x l Received b'Fifth Greeting Message Codalo#' Done

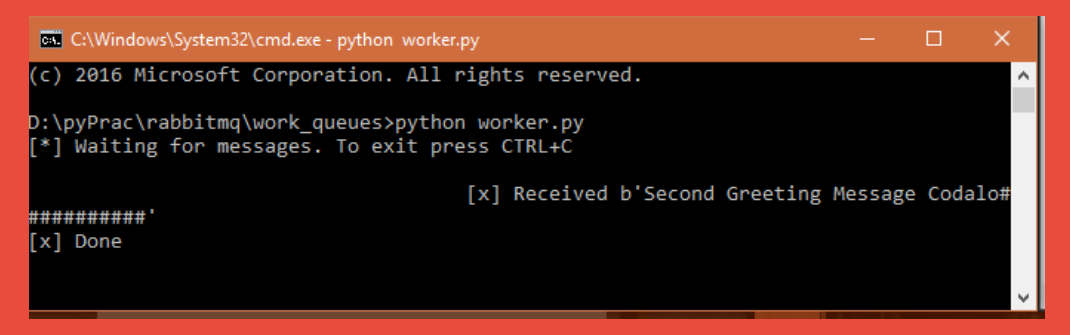

#### Real World Uses

- Fast logging solution
- Sending emails
- Sending SMSs
- Background processing (data analysis)

#### Want to learn more?

- Go to the official site of RabbitMQ: <https://www.rabbitmq.com/>
- How about Wiki? : <https://en.wikipedia.org/wiki/RabbitMQ>

# And pass the messages… :D

# Thank you.